# Organizing Pictures on my Computer

PALM CREEK COMPUTER CLUB JANUARY 2015

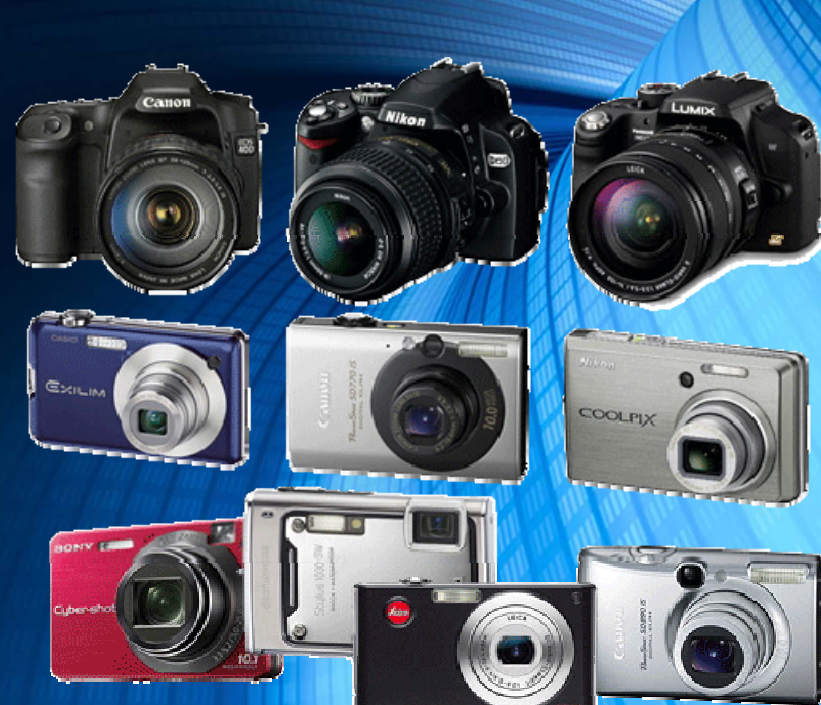

- •Importing
- Editing
- Saving

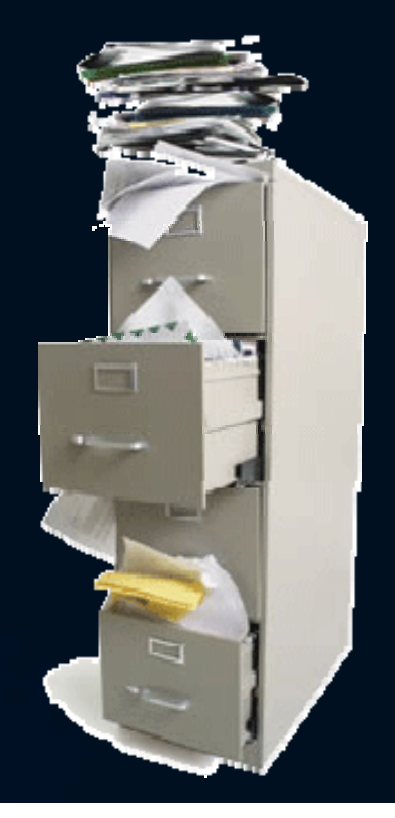

#### •**Importing:**

 $\blacktriangleright$  Don't use the software that comes with your camera.

 $\triangleright$  Pay attention to import settings, especially date.

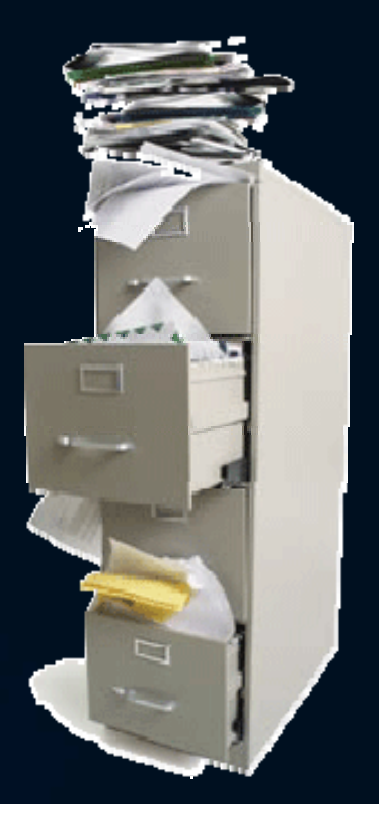

### •**Editing for Organization:**

- ≻Use ratings, the <u>delete</u> button, and tags.
- Use auto‐tags:
	- Geotag,
	- $\blacktriangleright$  Facial recognition,
	- $\blacktriangleright$  Time and date stamps.

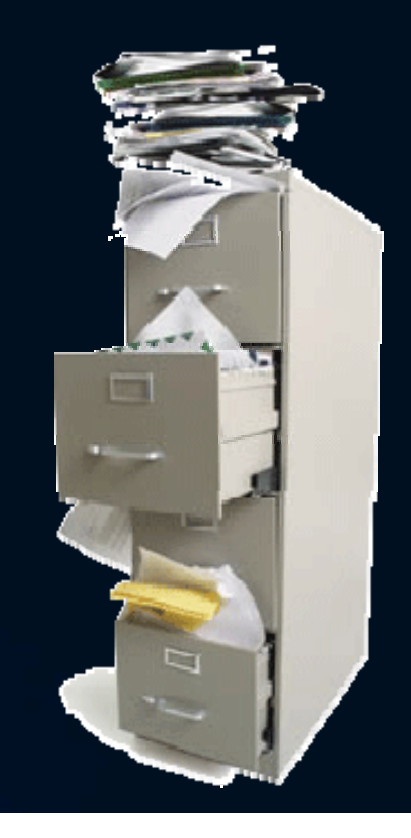

## •**Saving:**

Use albums or sets.

 $\blacktriangleright$  When all else fails, use smart file, folder, and album names.

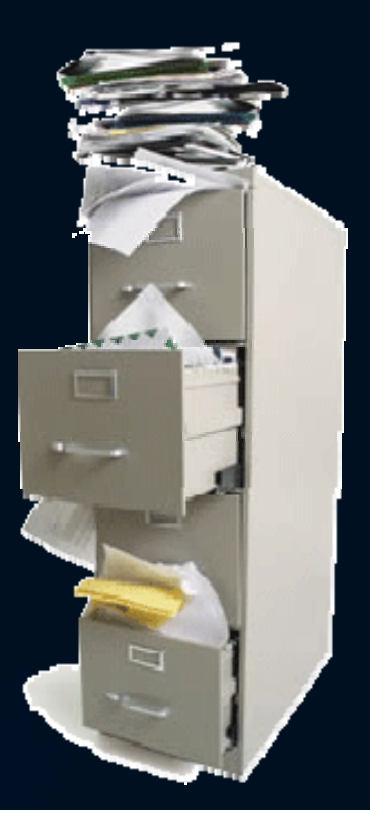